# **Gebruiksaanwijzing van de telefoon**

# **Inleiding**

**De PB80 3G is een ultradunne, intelligente Android-telefoon waarop u software kunt installeren, Android-apps kunt downloaden en met wifi verbinding kunt maken. Met zijn capacitieve aanraakscherm, zijn high-resolution fototoestel, zijn hoogwaardige audiofunctie en zijn uitstekende HD videofunctie beschikt u over een opmerkelijke, innoverende mobiele telefoon die nieuwe deuren opent naar mobiel internet.**

**Deze handleiding leidt u door de vele functies van de draagbare telefoon en biedt advies en opmerkingen.** 

**Lees deze handleiding zorgvuldig en bewaar hem.** 

**De illustraties worden uitsluitend gegeven als voorbeeld en de functies zijn gebaseerd op de oorspronkelijke technologie. De onderneming behoudt zich het recht voor om sommige functies in de uiteindelijke versie te wijzigen.**

# **Technische ondersteuning / Garantie**

**Voor alle technische vragen over uw product.**

**Voor functioneringsproblemen of storing.**

**Neem contact op met onze technische ondersteuning:**

**E-mail: [Support@kliverfrance.fr](mailto:Support@kliverfrance.fr)**

**Tel.: 01 64 02 97 61**

 $\rightarrow$  DAS:

# **Algemene informatie**

#### **1. Veiligheidsvoorschriften**

Als u uw telefoon verliest of deze gestolen wordt, moet u dit onmiddellijk melden bij uw provider of de winkel waar u uw telefoon hebt gekocht, om het gebruik van de SIM-kaart te blokkeren en te voorkomen dat u de eventueel met uw telefoon gevoerde gesprekken betaalt.

In dit geval moet u het IMEI-nummer van uw telefoon vermelden (op het etiket op de achterkant van de telefoon of onder de batterij afgedrukt). Schrijf dit nummer op en bewaar het op een veilige plek.

Om uw telefoon in optimale veiligheidsomstandigheden te gebruiken, moet u voorzorgsmaatregelen nemen en bijvoorbeeld een pincode invoeren voor uw SIM-kaart, zodat et gebruik door derden verhinderd wordt. Als u uw auto verlaat, laat u uw telefoon niet in het zicht liggen; neem hem mee of doe hem in uw koffer.

#### **2. Waarschuwingen**

Voordat u uw telefoon gebruikt, moet u aandachtig de volgende waarschuwingen lezen om er zeker van te zijn dat u hem correct gebruikt.

#### **2.1. Algemene voorzorgsmaatregelen**

In een vliegtuig, ziekenhuis of op een andere plek waar het gebruik van een mobiele telefoon verboden is, moet u uw telefoon uitschakelen om de werking van elektronische en medische apparatuur niet te storen. In dergelijke omstandigheden moet u de richtlijnen voor het gebruik van een mobiele telefoon navolgen.

Respecteer de wetten en richtlijnen met betrekking tot het gebruik van mobiele telefoons aan het stuur strikt. Als u uw telefoon gebruikt terwijl u rijdt, moet u de volgende regels in acht nemen: concentreer u op het rijden, let op de weg; als de telefoon is uitgerust met een functie 'hands-free', moet u van deze functie gebruik maken om gesprekken te voeren; als de rijomstandigheden gevaarlijk zijn, zet u het voertuig stil voordat u een gesprek aanneemt/voert.

Als u zich in nabijheid bevindt van plaatsen waar brandstof, chemische middelen of explosieven worden opgeslagen, moet u de geldende wetten, richtlijnen en borden navolgen.

Bewaar de telefoon, de batterij en de oplader buiten bereik van kinderen, ze zouden ze als gereedschap kunnen gebruiken en zich verwonden.

Het gebruik van batterijen, opladers en accessoires anders dan die van de oorspronkelijke fabrikant kan uw telefoon beschadigen. Het gebruik van andere batterijen of opladers kan een vloeistoflek, oververhitting, explosie, brand of storing van de batterij veroorzaken.

Gebruik de telefoon niet in de nabijheid van elektronische precisieapparatuur of apparatuur die zwakke signalen uitgeeft. De interferentie die door de draadloze golven wordt gecreëerd kan storing veroorzaken.

De telefoon is uitgerust met een automatische, programmeerbare inschakelfunctie. Controleer dat deze functie is uitgeschakeld, zodat uw telefoon zich niet inschakelt tijdens een vlucht.

Bescherm de telefoon tegen schokken, schudden of vallen, om een correcte werking te garanderen en elk brandgevaar te voorkomen.

Plaats de batterij, de telefoon op de oplader niet in een magnetron of andere hoogspanningsapparatuur, om het circuit niet te beschadigen en geen brand of ongevallen te veroorzaken.

Gebruik de telefoon niet in een omgeving die is blootgesteld aan brandbare en explosieve gassen, om storing van de telefoon en brandgevaar te voorkomen.

Bewaar de telefoon niet in een omgeving die blootstaat aan hoge temperaturen, hoge vochtigheid of stof, om storing te voorkomen.

Leg de telefoon niet op een onregelmatige of instabiele ondergrond om te voorkomen dat hij valt, defect of beschadigd raakt.

Gebruik uitsluitend de oorspronkelijke of een door de fabrikant goedgekeurde antenne. Elke niet toegestane of gewijzigde antenne, of uitgerust met extra accessoires, kan de telefoon beschadigen. Raak de antenne tijdens een gesprek niet aan, anders kunt u de kwaliteit veranderen en het vermogen van de telefoon verhogen in verhouding tot het vermogen dat wordt gebruikt onder normale omstandigheden. Het gebruik van een niet toegestane antenne kan ook de in uw land geldende richtlijnen overtreden.

#### **2.2 Voorzorgsmaatregelen bij het gebruik van de telefoon**

De telefoon mag niet worden gedemonteerd of gewijzigd, dit kan het apparaat of zijn circuit beschadigen en lekken veroorzaken.

Oefen geen druk uit op het LCD-scherm en gebruik het niet om ergens op te slaan, om de plaat met vloeibare kristallen niet te beschadigen en lekken van kristallen te voorkomen. Spatten van vloeibare kristallen in de ogen kan het zicht schaden. In dit geval moeten de ogen onmiddellijk gespoeld worden met schoon water (zonder wrijven) en moet een arts worden geraadpleegd.

In bijzonder zeldzame gevallen kan het gebruik van de telefoon in sommige voertuigen storing van de elektronische apparatuur veroorzaken. In dit geval mag u de telefoon niet gebruiken, anders vervalt de veiligheidsgarantie.

Als uw auto is uitgerust met een airbag, mag u de telefoon niet op de airbag plaatsen of in de zone waar deze zich zou kunnen openen. De telefoon kan dan onderworpen worden aan een zeer sterke externe kracht en u ernstig verwonden als de airbag wordt ingeschakeld.

Druk niet op de toetsen met behulp van naalden, de punt van een pen of een ander puntig voorwerp, anders kunt u de telefoon beschadigen en storing veroorzaken.

Als de antenne beschadigd is, mag u de telefoon niet gebruiken om u niet te verwonden.

Houd de telefoon verwijderd van magneetkaarten of magnetische voorwerpen; de straling die door de telefoon wordt uitgezonden, kan de informatie verwijderen van diskettes of kaarten waarop waardevolle informatie is opgeslagen en creditcards.

Houd de koptelefoon van de telefoon ver van spijkers, punaises en andere metalen voorwerpen. Door de magnetische kracht tijdens het gebruik, kan de elektrische microfoon kleine metalen voorwerpen aantrekken en u verwonden of de telefoon beschadigen.

Houd uw telefoon verwijderd van vocht, water en andere vloeistoffen om kortsluiting, lekken of andere storing te voorkomen.

Gebruik uw telefoon niet in de buurt van vaste telefoons, televisies, radio en andere kantoorapparatuur, dit kan storing veroorzaken.

#### **2.3 Voorzorgsmaatregelen bij het gebruik van de batterij**

Demonteer of wijzig de batterij niet om vloeistoflekken, oververhitting, explosie of brand te voorkomen.

Gooi de gebruikte batterij niet weg met het huishoudelijke afval. Gooi de batterij weg volgens de geldende richtlijnen voor de verwerking van gebruikte batterijen.

Gooi de batterij niet in het vuur, dit kan brand of een explosie veroorzaken.

Als u de batterij plaatst, mag u er niet op drukken om vloeistoflekken, oververhitting, explosie of brand te voorkomen.

Sluit de batterij niet kort met een elektriciteitsdraad, een naald of een ander metalen voorwerp; houd de batterij verwijderd van kettingen en andere metalen voorwerpen om vloeistoflekken, oververhitting, explosie en brand te voorkomen.

Las het contact van de batterij niet om vloeistoflekken, oververhitting, explosie of brand te voorkomen.

Spatten van batterijvloeistof in de ogen kan het zicht schaden. In dit geval moeten de ogen onmiddellijk gespoeld worden met schoon water (zonder wrijven) en moet een arts worden geraadpleegd.

Gebruik of plaats de batterij niet in de nabijheid van een vuur of een oven of op een andere plek die is blootgesteld aan hoge temperaturen, om vloeistoflekken, oververhitting, explosie of brand te voorkomen.

Als de temperatuur van de batterij op ongebruikelijke manier stijgt, de batterij van kleur verandert of vervormt tijdens het gebruik, opladen of opslag, gooi hem dan weg en koop een nieuwe batterij.

Als vloeistof uit de contacten van de batterij lekt, kan dit kleding en de huid branden. U moet dan onmiddellijk spoelen met schoon water en een arts raadplegen indien nodig.

Als de batterij vloeistof lekt of ongebruikelijk ruikt, moet u hem onmiddellijk ver van vuur houden om elk gevaar voor explosie of brand te voorkomen.

Stel de batterij niet bloot aan vocht om oververhitting, roesten en rookontwikkeling te voorkomen.

Gebruik de batterij niet in direct zonlicht en stel hem er niet aan bloot, noch aan hoge temperaturen om vloeistoflekken en oververhitting, een verminderde prestatie en een verkorte levensduur van het apparaat te voorkomen.

Laad de batterij niet ononderbroken gedurende meer dan 24 uur.

Sla de batterij op in een frisse, geventileerde ruimte, beschermd tegen direct zonlicht.

De levensduur van de batterij is beperkt, en vermindert licht na elke keer opladen. Als het opladen meerdere malen mislukt, is de batterij waarschijnlijk geheel versleten. In dit geval moet u de batterij vervangen door een gelijkwaardige batterij.

#### **2.4 Voorzorgsmaatregelen bij het gebruik van de oplader**

Demonteer of wijzig de oplader niet, om letsel, elektrische schok, brand of schade te voorkomen.

Gebruik 220V wisselstroom. Gebruik van een andere spanning kan lek of brand veroorzaken en de telefoon en de oplader beschadigen.

Het is verboden om de oplader kort te sluiten, om elektrische schok en rookontwikkeling te voorkomen en hem niet te beschadigen.

Gebruik de oplader niet als het voedingssnoer beschadigd is, om brand en elektrische schok te voorkomen.

Verwijder van tijd tot tijd het stof dat zich ter hoogte van de aansluiting ophoopt.

Houd de oplader verwijderd van water, om spatten en kortsluiting, lekken of andere storing te voorkomen.

Als de oplader in contact komt met water of vloeistof, moet u deze onmiddellijk ontkoppelen om kortsluiting, brand, elektrische schok en storing te voorkomen.

Gebruik de oplader niet in een badkamer of andere vochtige omgeving om elektrische schok, brand of storing te voorkomen.

Verbind de oplader niet met een elektrische draad of een stopcontact met natte handen, om elektrische schok te voorkomen.

Plaats geen zwaar voorwerp op het voedingssnoer of het elektrische circuit, om elektrische schok of brand te voorkomen.

Ontkoppel de oplader van het stopcontact voordat u hem reinigt of onderhoud pleegt.

Om de oplader te ontkoppelen pakt u de oplader vast en niet het voedingssnoer, anders kunt u het snoer beschadigen en elektrische schok of brand veroorzaken.

Laad de oplader niet in de volgende situaties: direct zonlicht of zeer hoge temperaturen, vochtige omgeving of blootstelling aan as of ernstige trilling (dit kan de werking verhinderen), dicht bij een televisie, een radio of andere huishoudelijke apparatuur (de oplader kan het beeld of geluid storen).

## **2.5 Veiligheidswachtwoord**

## **2.5.1 Pin**

Een pin (persoonlijke identificatienummer) beschermt uw SIM-kaart tegen illegaal gebruik. Gewoonlijk wordt de SIM-kaart met een pincode geleverd. Als u drie keer achter elkaar een onjuiste pincode invoert, moet u de PUK-code gebruiken om de SIM-kaart te ontgrendelen. Neem contact op met uw provider voor meer informatie hierover.

## **2.5.2 Pin 2**

De tweede pin dient voor het gebruik van bepaalde functies (een telefonische heffingenteller bijvoorbeeld). Als u drie keer achter elkaar een onjuiste pincode invoert, moet u de PUK-code gebruiken om de SIM-kaart te ontgrendelen. Neem contact op met uw provider voor meer informatie hierover.

## **2.5.3 PUK**

Om een vergrendelde pincode te wijzigen, moet u de PUK-code invoeren (ontgrendelingscode). De PUK wordt bij de SIM-kaart geleverd. Indien dit niet zo is, moet u contact opnemen met uw provider. Als u tien keer achter elkaar een onjuiste PUK-code invoert, wordt de SIM-kaart onbruikbaar. Als u de code kwijt bent, moet u contact opnemen met uw provider.

#### **2.5.3 PUK2**

Om de vergrendelde pin2-code te ontgrendelen, moet u de PUK2-code invoeren. Als u tien keer achter elkaar een onjuiste PUK2-code invoert, wordt de SIM-kaart onbruikbaar. Neem contact op met uw provider om een nieuwe kaart te kopen. Deze PUK2-code kan niet gewijzigd worden. Als u de code kwijt bent, moet u contact opnemen met uw provider.

## **2.6 Reiniging en onderhoud**

Gebruik de telefoon, de oplader en de batterij niet in een badkamer of een zeer vochtige omgeving. Bescherm hem ook tegen regen.

Reinig de telefoon, de batterij en de oplader met behulp van een zachte, droge doek.

Veeg de telefoon niet schoon met alcohol, oplosmiddel of benzeen of andere chemische reagens.

Als de stekker vervuild is, kan dit een goed contact verhinderen en kan de stekker losraken van het voedingssnoer, zodat de telefoon niet opgeladen kan worden. Reinig hem regelmatig.

# Inhoudsopgave

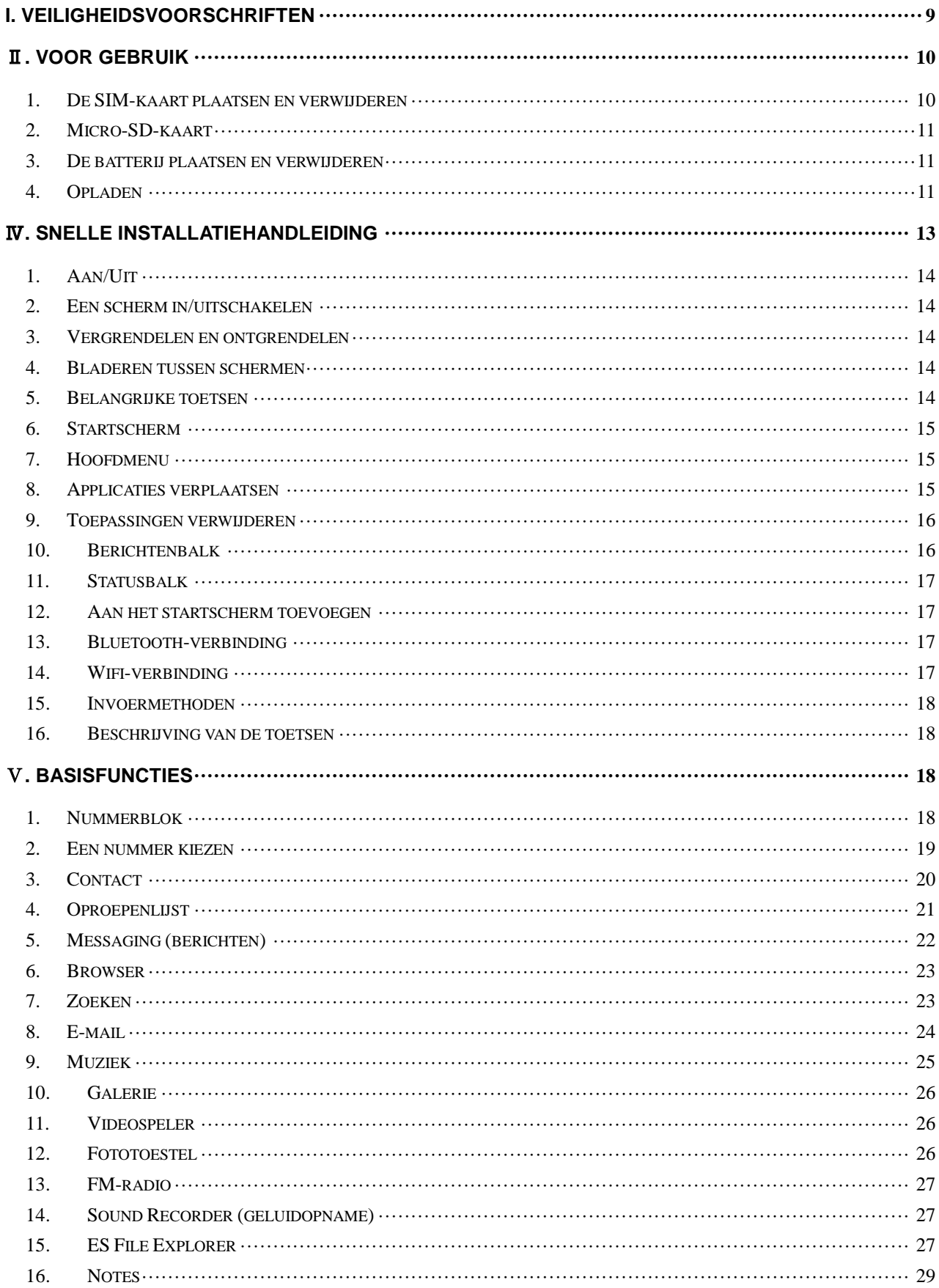

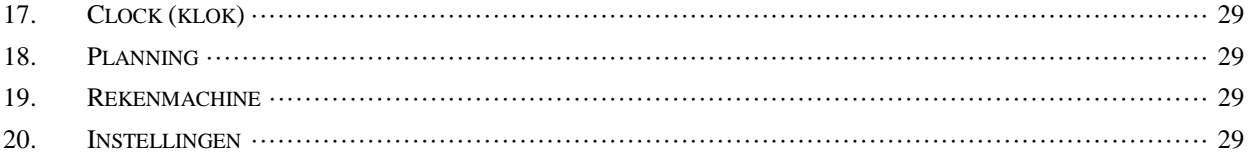

# **I. Veiligheidsvoorschriften**

<span id="page-8-0"></span>Voordat u de mobiele telefoon gebruikt, moet u de volgende regels lezen en navolgen.

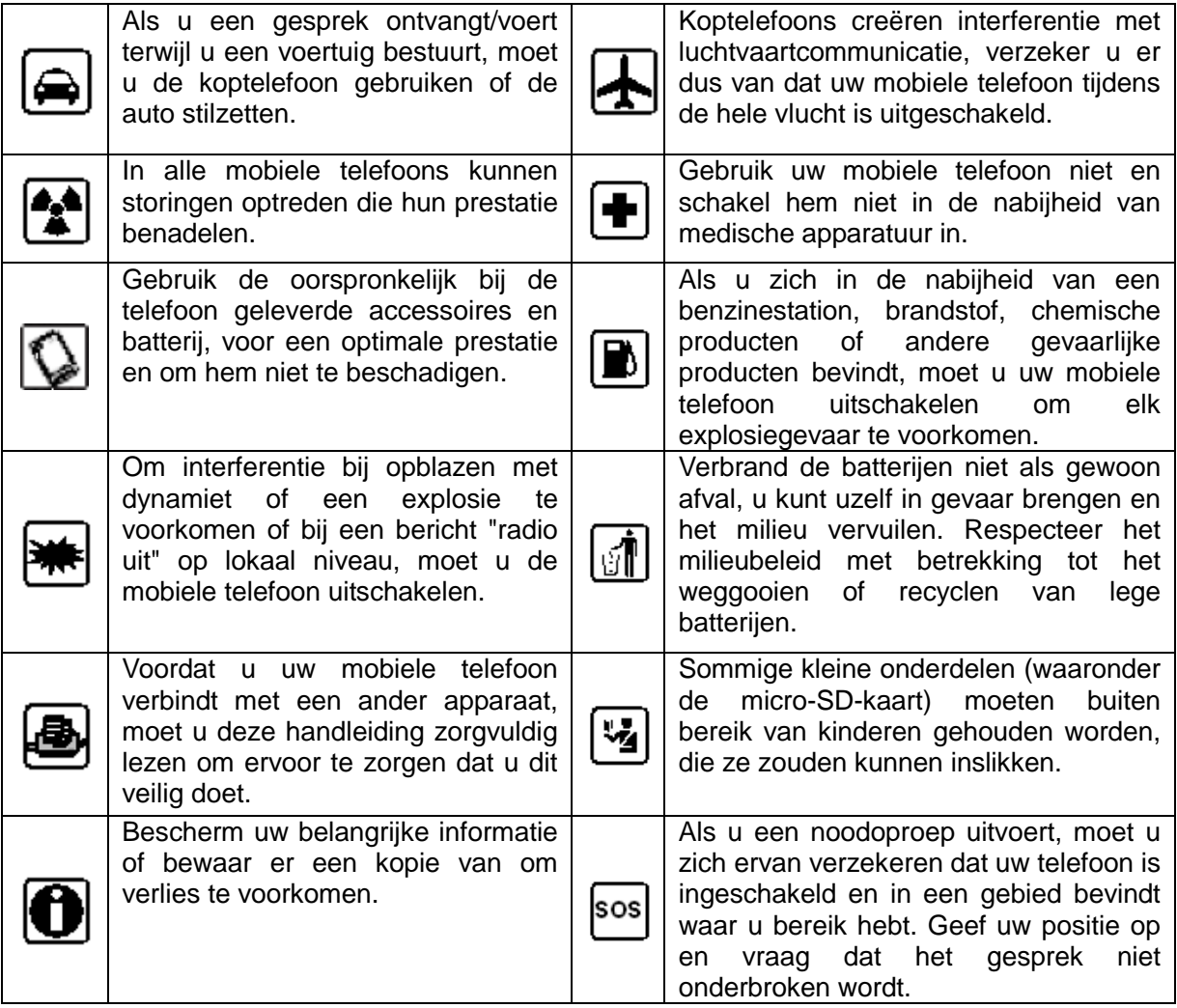

# Ⅱ**. Voor gebruik**

#### <span id="page-9-1"></span><span id="page-9-0"></span>**1. De SIM-kaart plaatsen en verwijderen**

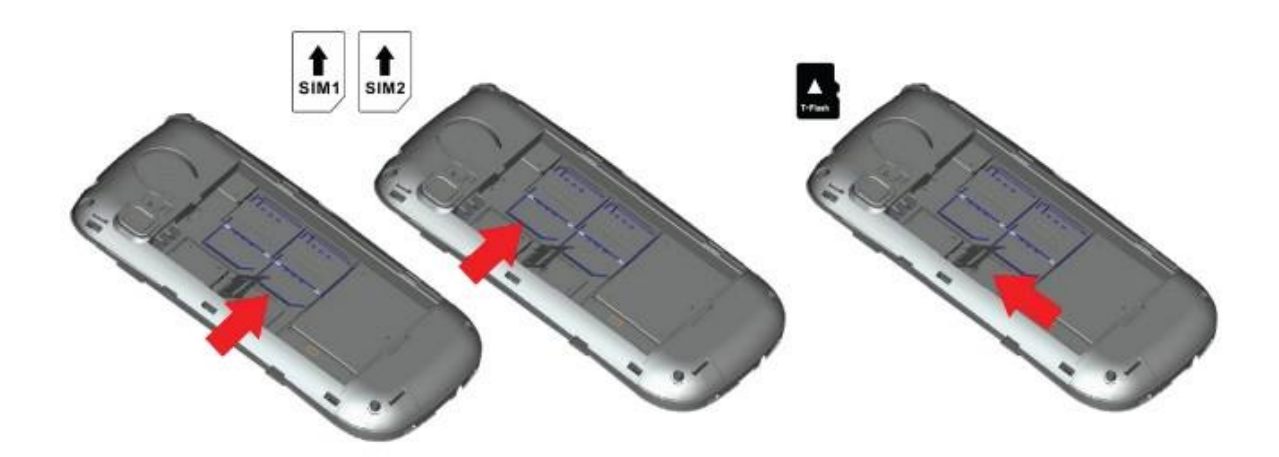

#### **1.1 Informatie over de SIM-kaart**

Om uw telefoon te kunnen gebruiken, moet u hier eerst een geldige SIM-kaart in plaatsen (identiteitsmodule voor de abonnee). De SIM-kaart wordt door uw mobiele telefoonprovider geleverd.

Alle informatie met betrekking tot de verbinding met het netwerk wordt opgeslagen op de chip van de SIM-kaart, evenals de namen van uw contactpersonen, hun telefoonnummers en uw sms'jes. U kunt de SIM-kaart vrij uit uw telefoon verwijderen en in een andere mobiele GSM-telefoon gebruiken (nieuw type telefoon die een SIM-kaart automatisch leest).

Om verlies of beschadiging van de informatie op de kaart te voorkomen, mag u het metalen contactoppervlak niet aanraken en moet u de kaart verwijderd houden van elektronische onderdelen en magnetische velden. Als de SIM-kaart beschadigd is, kunt u uw telefoon niet meer normaal gebruiken.

*Opmerking: zorg ervoor dat u uw telefoon uitschakelt voordat u de SIM-kaart verwijderd. Het is verboden om de SIM-kaart te plaatsen of te verwijderen terwijl de telefoon is ingeschakeld, anders kunt u de SIM-kaart en de telefoon beschadigen.*

#### **1.2 De SIM-kaart plaatsen en verwijderen.**

Het metalen contactoppervlak van de SIM-kaart krast snel. Verwijder de SIM-kaart voorzichtig uit de verpakking voordat u hem plaatst.

Schakel de telefoon uit, verwijder het deksel en de batterij of een andere externe voeding.

Pak de SIM-kaart vast aan het niet schuine uiteinde en richt hem op de kaarthouder van de telefoon, zorg ervoor dat het metalen contactoppervlakte van de kaart naar onderen wijst. Plaats de kaart vervolgens in de houder. Als u een tweede SIM-kaart hebt, plaatst u deze op dezelfde manier. Als u de SIM-kaart wilt verwijderen, trekt u hem langzaam naar u toe en verwijdert hem uit de houder.

*Opmerking: tenzij anders aangegeven, geeft de handleiding informatie voor het gebruik van twee SIM-kaarten. Als u slechts één kaart gebruikt, kan het zijn dat sommige opties van het menu niet worden weergegeven.* 

## <span id="page-10-0"></span>**2. Micro-SD-kaart**

Plaats de kaart in de kaartgleuf en druk er zachtjes op.

*Opmerking: als de geheugenkaart niet functioneert, controleert u dat hij correct is geplaatst en in contact komt met het metalen onderdeel.* 

## <span id="page-10-1"></span>**3. De batterij plaatsen en verwijderen**

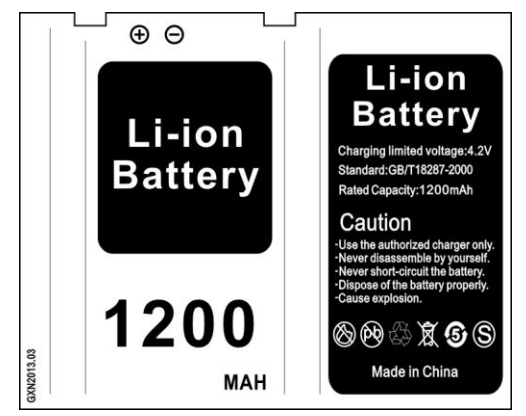

Verwijder het deksel achter op de telefoon.

Pak het uiteinde van de batterij zo vast dat het metalen oppervlakte in contact kan komen met de aansluiting van de batterij.

Druk zachtjes met uw vingertop op de batterij en druk op het andere uiteinde om hem correct te plaatsen.

*Opmerking: zorg ervoor dat u de aansluiting van de batterij niet beschadigd.* 

# <span id="page-10-2"></span>**4. Opladen**

# **4.1 Oplader**

Verbind de oplader met de hiervoor bedoelde aansluiting aan de bovenkant van de telefoon. Zodra de oplader op het stopcontact is aangesloten, beweegt het pictogram dat de lading van de batterij aangeeft in de vorm van een balk, recht boven in het scherm, om aan te geven dat deze wordt geladen. Als de balk het hele pictogram vult en niet meer beweegt, is de batterij opgeladen. Vervolgens kunt u de oplader afkoppelen.

Als de telefoon niet voldoende gevoed wordt, wordt u door een bericht gewaarschuwd en lijkt het pictogram leeg. Als het vermogen te zwak is, schakelt de telefoon automatisch uit. Verzeker u ervan dat de batterij niet te lang onvoldoende gevoed wordt, om deze niet te beschadigen en zijn levensduur niet te verkorten. Laad de batterij niet te lang op.

*Opmerking: onder normale gebruiksomstandigheden moet u de oplader gebruiken die bij uw telefoon is geleverd.*

# **4.2 Identificatie van de USB-aansluiting**

Als uw telefoon is verbonden met de USB-aansluiting, kan de gegevensbewerking beginnen zodra de indicator is ingeschakeld. Raadpleeg "File manager" (bestandenbeheer) om te zien hoe u de USB-aansluiting gebruikt.

*Opmerking: u mag de USB-aansluiting niet verbreken tijdens het kopiëren, overdragen of verwijderen van gegevens, om beschadiging van de gegevens te voorkomen.*

#### **4.3 Gegevens overdragen met behulp van een computer**

## **4.3.1 De USB-aansluiting installeren**

Verbind de mobiele telefoon met een computer via een USB-snoer, geef de meldingenbalk weer. Raak het pictogram "USB connected" (USB aangesloten) aan en selecteer "USB Storage" (USB-opslag) om het te activeren. Vervolgens kunt u de gegevens die zich op de SD-kaart bevinden op uw computer weergeven ("Device and SD Card storage", opslag telefoon en SD-kaart) en de gewenste gegevens overdragen.

## **4.3.2 De USB-aansluiting verwijderen**

Als de gegevens op uw computer zijn overgedragen, kunt u de meldingsbalk weergeven, "USB-storage" uitschakelen en de USB-aansluiting verbreken.

<span id="page-11-0"></span>*Opmerking: u mag het USB-snoer niet verwijderen tijdens de gegevensoverdracht. Als u dit wel doet, kunt u gegevens beschadigen of verliezen.* 

# Ⅳ**. Snelle installatiehandleiding**

De telefoon biedt niet alleen de basisfuncties van een mobiele telefoon, hij biedt ook snelle en praktische functies die wij u hieronder presenteren:

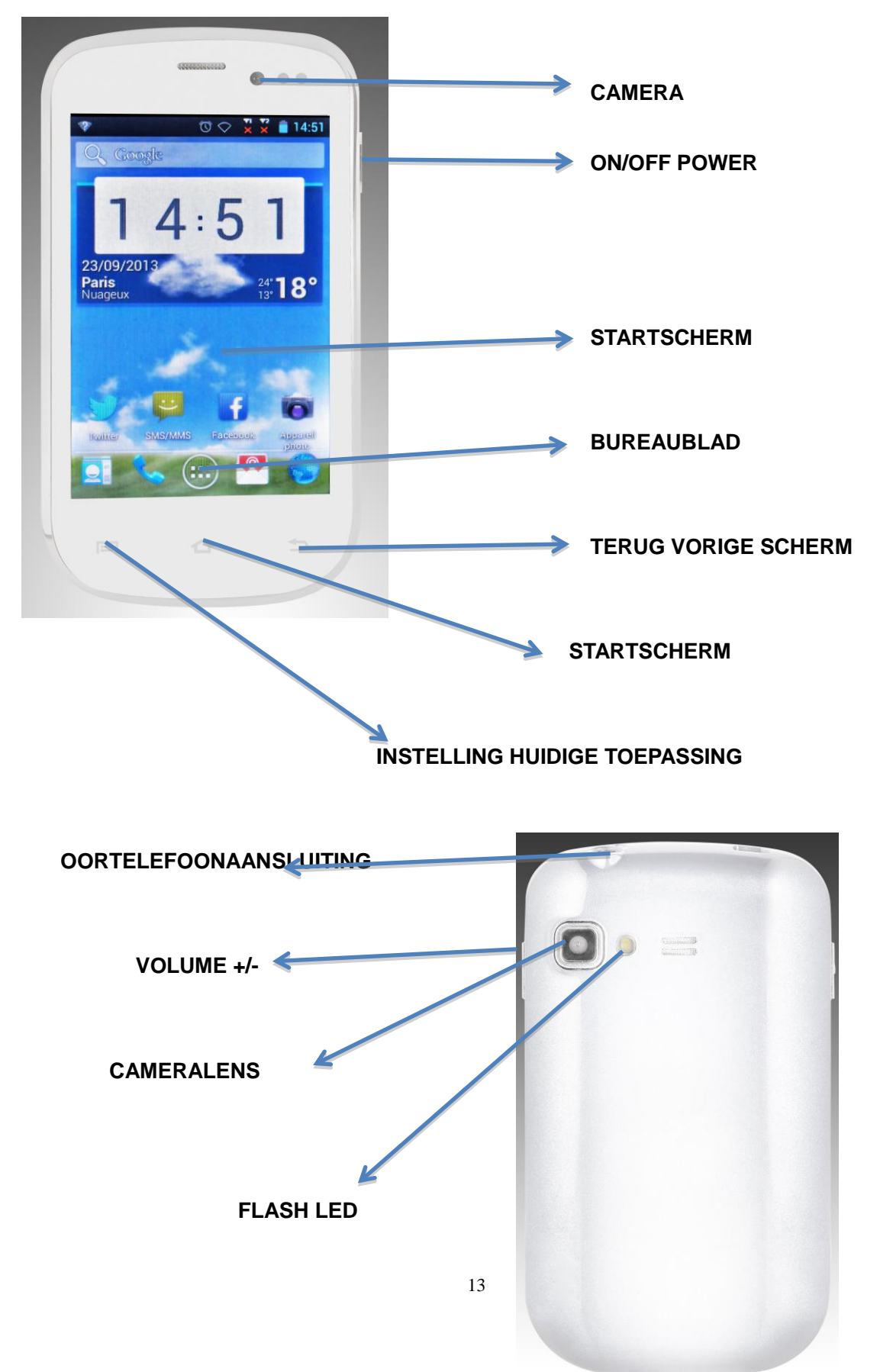

# <span id="page-13-0"></span>**1. Aan/Uit**

in de functie Aan/uit, houd u de toets **[ Power ]** ingedrukt om de telefoon in te schakelen. Als de telefoon is ingeschakeld, houd u de toets **[ Power ]** ingedrukt en selecteert **Power off** om hem uit te schakelen. Als u de vergrendeling van de SIM-kaart of de telefoon hebt geprogrammeerd, voert u de bijbehorende code in als de telefoon hierom vraagt.

In alle andere schermen drukt u kort op deze knop om het scherm te vergrendelen. *Waarschuwing: aangezien de mobiele telefoon interferentie kan veroorzaken en in bepaalde omstandigheden gevaarlijk kan zijn, moet u in deze gevallen uw telefoon uitschakelen.*

## <span id="page-13-1"></span>**2. Een scherm in/uitschakelen**

## **2.1 Het scherm uitschakelen**

Druk kort op **[ Power ]** om het scherm uit te schakelen en energie te besparen.

*Opmerking: om energie te besparen kunt u ook een automatische vergrendelingsperiode programmeren in de weergave-instellingen. Als de geprogrammeerde periode vestreken is, schakelt het scherm automatisch uit zonder dat u iets hoeft te doen.* 

## **2.2 Het scherm inschakelen**

Als het scherm is uitgeschakeld, drukt u kort op **[ Power ]** om het weer in te schakelen.

## <span id="page-13-2"></span>**3. Vergrendelen en ontgrendelen**

## **3.1 Vergrendelen**

Druk op **[ Power ]** om het scherm te vergrendelen en ongewenste handelingen te verhinderen. *Opmerking: als een automatische vergrendelingsperiode is ingesteld in de systeeminstellingen, schakelt de telefoon uit en vergrendelt het scherm in stand-by modus.*

#### **3.2 Ontgrendelen**

Als het scherm is uitgeschakeld, drukt u op **[ Power ]** om het weer in te schakelen en laat de cursor naar de groene punt rechts glijden om het te ontgrendelen.

*Opmerking: laat de cursor naar de witte punt onderin glijden om van Geluid naar Trillen te schakelen.*

## <span id="page-13-3"></span>**4. Bladeren tussen schermen**

In stand-by kunt u over het scherm vegen om tussen het 1e en het 5e scherm te bladeren.

#### <span id="page-13-4"></span>**5. Belangrijke toetsen**

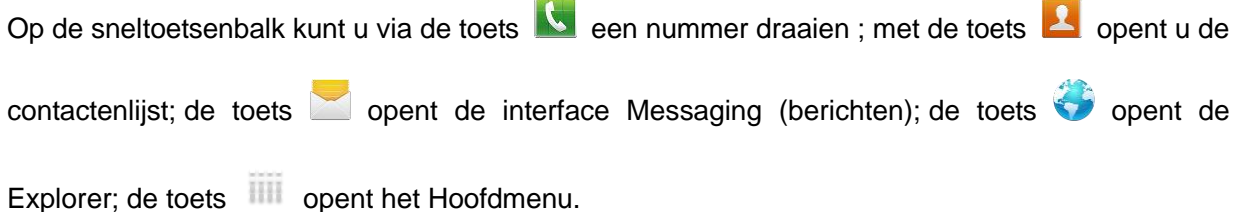

## <span id="page-14-0"></span>**6. Startscherm**

Op het startscherm drukt u op de toets **[ Menu ]** om de opties weer te geven: **Widgets, Bureaubladen, Applicaties, Schermbewerker, Bureaubladinstellingen, Systeeminstellingen**. Druk op het gewenste pictogram om de functie te gebruiken.

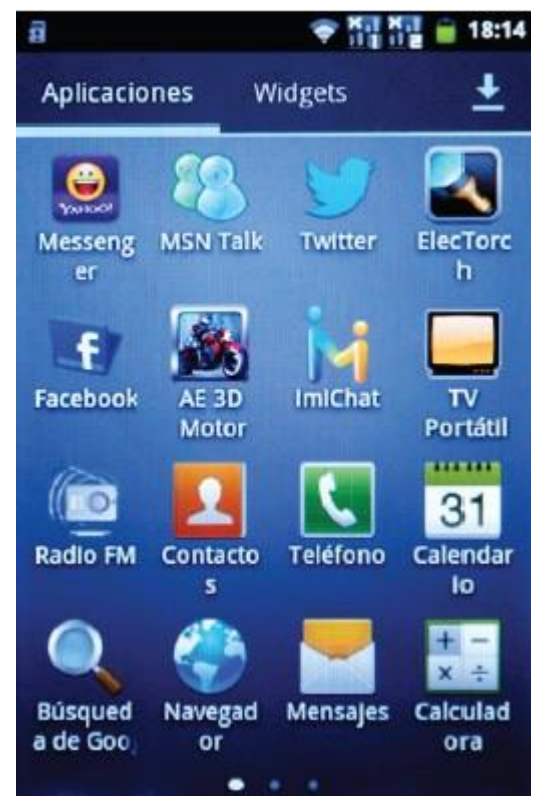

## <span id="page-14-1"></span>**7. Hoofdmenu**

In het scherm Hoofdmenu kunt u van links naar rechts over het scherm vegen om door de applicaties te bladeren. Druk op een applicatie om hem te openen en activeren.

#### <span id="page-14-2"></span>**8. Applicaties verplaatsen**

Selecteer een scherm, druk op **om het Hoofdmenu te openen. Druk op een applicatie en houd** de toets ingedrukt, laat hem vervolgens naar de gewenste plaats op het scherm glijden om een sneltoets te maken. Op deze manier kunt u sneltoetsen maken voor al uw favoriete applicaties tussen het 1e en 5e scherm.

*Opmerking: voordat u een sneltoets naar een applicatie maakt, moet u zich ervan verzekeren dat het scherm waarop u deze sneltoets wilt plaatsen, voldoende ruimte heeft.* 

## <span id="page-15-0"></span>**9. Toepassingen verwijderen**

Vanuit het huidige scherm drukt u op de sneltoets van de applicatie en houd deze ingedrukt, vervolgens laat u hem naar de prullenbak glijden onder aan het scherm. Zo kunt u de applicatie vanuit het open scherm verwijderen.

#### <span id="page-15-1"></span>**10. Berichtenbalk**

Vanuit elk scherm veegt u van boven naar onder om de berichtenbalk weer te geven. Om hem weer te laten verdwijnen veegt u van onder naar boven.

Via deze berichtenbalk kunt u raadplegen:

#### **10.1 Informatie over de SIM-kaart**

U kunt hier de informatie weergeven met betrekking tot de provider van de SIM-kaarten 1 en 2.

## **10.2 Huidige app**

De berichtenbalk geeft aan welke apps momenteel geopend zijn.

*Aanbevelingen: vanuit elk scherm houd u de toets [ Home ] ingedrukt om het pop-upmenu "Recent Apps and Running Apps", recente en geopende apps, weer te geven. Druk op de optie "Recent Apps", recente apps, om de apps weer te geven die u recent gebruikt hebt. Druk op een applicatie om hem rechtstreeks te openen en activeren. Druk op "Running Apps", geopende apps om de momentele geopende apps te bekijken en druk er één keer op om ze te sluiten.*

#### **10.3 USB-status**

HIer kunt u de status van uw ISB-verbinding weergeven.

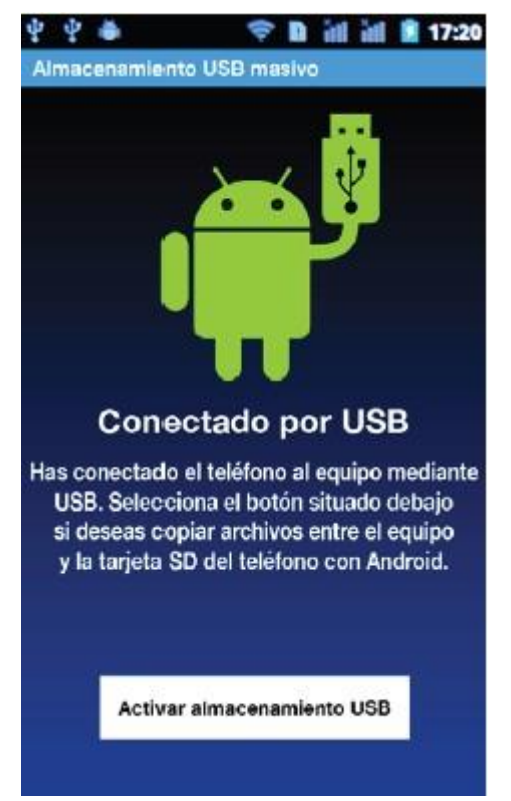

## **10.4 De berichten weergeven**

Nadat u de berichtenbalk naar onder hebt laten glijden, kunt u alle berichten van nieuwe sms'jes, oproepen en e-mails weergeven. Druk op één van de opties om het bijbehorende scherm te openen.

In het berichtenscherm, drukt u op de **toets** [ Clear ] (wissen) **om** de berichten voor sms, mms, berichten, gemiste oproepen, wifi en Bluetooth te valideren.

*Advies: als u op de toets [ Clear ] drukt, kunt u de meldingen van de open apps niet meer valideren.*

# <span id="page-16-0"></span>**11. Statusbalk**

De statusbalk bevindt zich boven aan het lcd-scherm van de stand-by interface. U vindt hier wat belangrijke informatie, zoals: wifi, Bluetooth, batterijlading, gebruiksduur van het systeem enz.

# <span id="page-16-1"></span>**12. Aan het startscherm toevoegen**

Vanaf het bureaublad drukt u lang op de lege zone om het startscherm weer te geven en onmiddellijke toegang te hebben tot de Contacten, Mappen, Widgets, Sneltoetsen en Bureaubladen.

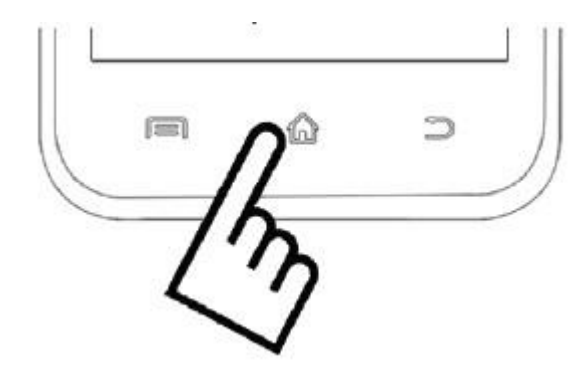

# <span id="page-16-2"></span>**13. Bluetooth-verbinding**

De telefoon is compatibel met Bluetooth 2.0 en u kunt muziek luisteren met behulp van de Bluetooth-oortelefoon. Om meer te weten te komen over de instellingen en functies, raadpleegt u het onderdeel Bluetooth in de systeeminstellingen.

*Opmerking: de Bluetooth-functie en handelingen zijn gebaseerd op de oorspronkelijke technologie.*

# <span id="page-16-3"></span>**14. Wifi-verbinding**

De telefoon is compatibel met "Wi-Fi 802.11 b/g/n". U hebt toegang tot het lokale netwerk via wifi. Om meer te weten te komen over de wifi-instellingen en functies, raadpleegt u het onderdeel wifi in de systeeminstellingen.

## <span id="page-17-0"></span>**15. Invoermethoden**

Deze telefoon biedt u twee invoermethoden, een "**Android-toetsenbord**" en een "**TouchPal**-toetsenbord"

Druk lang op het scherm om het pop-upmenu "Edit Text" (tekst bewerken) weer te geven en druk vervolgens op de optie "Input Method" (invoermethode) in het pop-upmenu "Select Input Method" (selectie invoermethode). U kunt klikken om de invoermethode te kiezen. In de systeeminstellingen kunt u ook de invoertaal kiezen, deze telefoon biedt er meerdere.

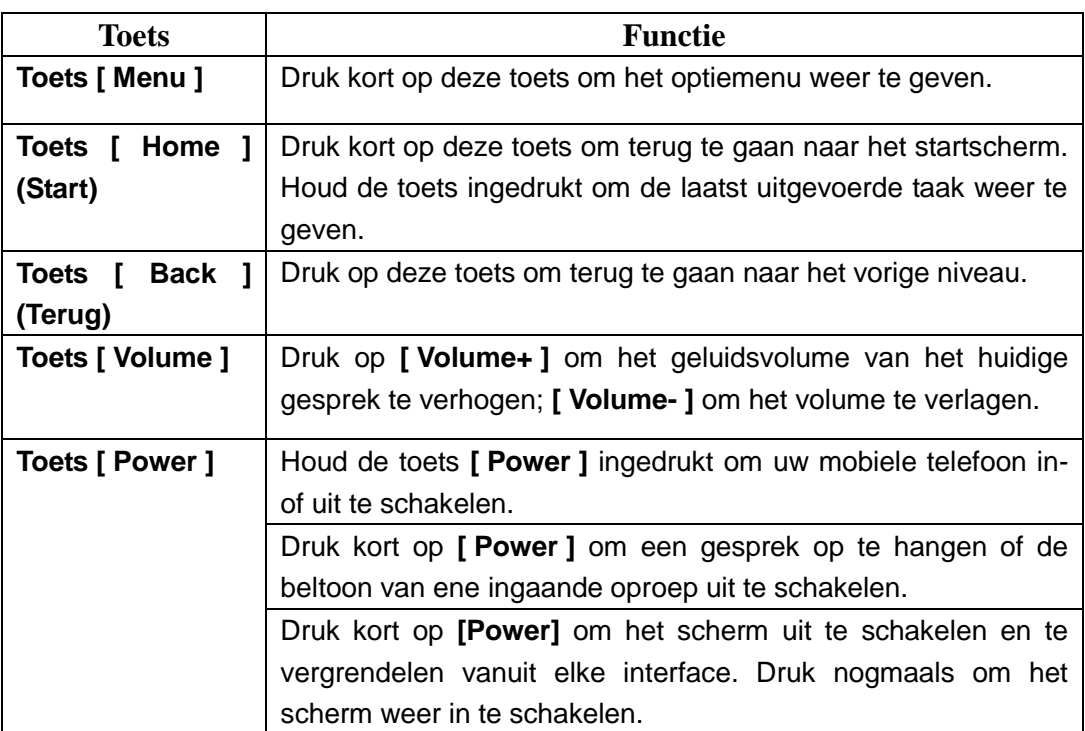

## <span id="page-17-1"></span>**16. Beschrijving van de toetsen**

# Ⅴ**. Basisfuncties**

# <span id="page-17-3"></span><span id="page-17-2"></span>**1. Nummerblok**

In stand-bymodus drukt u op **V** om het belmenu te openen.

## <span id="page-18-0"></span>**2. Een nummer kiezen**

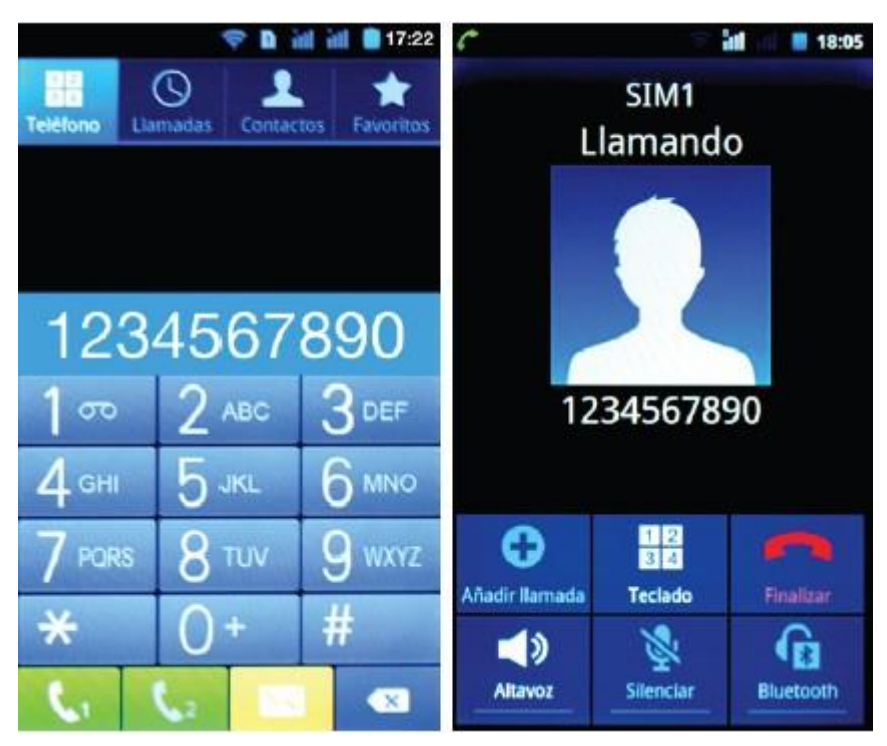

# **2.1. Oproepencategorieën**

## **2.1.1. Noodoproep**

U kunt een noodnummer rechtstreeks bellen, zonder dat u uw SIM-kaart nodig hebt.

Aangezien er verschillende netwerken bestaan, bestaan er ook verschillende noodnummers. Neem contact op met uw mobiele telefoonprovider voor meer informatie hierover.

## **2.1.2. Lokaal gesprek**

voer een telefoonnummer in, kies uw kaart SIM1 of SIM2, volgens de kaart die u wilt gebruiken. Als u een nationaal nummer belt, moet u dit laten voorafgaan door de regiocode.

## **2.1.3. Een doorkiesnummer bellen**

Nadat u een telefoonnummer hebt ingevoerd, drukt u op **[ Menu ]** om de volgende handelingen uit te voeren:

- **Een pauze van 2 seconden invoegen:** voer het nummer van uw correspondent in en druk op "Add 2-sec Pause" en voeg het doorkiesnummer toe. Selecteer de kaart SIM1 of SIM2 die, na het bellen van het nummer, 2 seconden zal pauzeren voordat het doorkiesnummer wordt gedraaid.
- **Een wachtperiode toevoegen:** voer het nummer van uw correspondent in en druk op "Add Wait" en selecteer de kaart SIM1 of SIM2. Nadat u het nummer hebt gedraaid, zal de telefoon en pauze toevoegen die overeenkomt met de vooraf geselecteerde periode, voordat het doorkiesnummer wordt gedraaid.

#### **2.1.4. Internationaal gesprek**

Voer de landcode en de regiocode in (gewoonlijk zonder de "0") gevolgd door het telefoonnummer. Kies de kaart SIM1 of SIM2 om het internationale gesprek te voeren met behulp van één van de twee kaarten.

## **2.1.5. Een nummer uit de contactenlijst bellen**

Nadat u een contactenlijst hebt ingevoerd, selecteert u het gewenste contact. Kies de kaart SIM1 of SIM2 om het gesprek te voeren met behulp van één van de twee kaarten.

## **2.1.6. Een nummer uit de oproepenlijst bellen**

Nadat u de Call Log (oproepenlijst) hebt geopend, kiest u het gewenste gesprek, drukt vervolgens

op <sup>c</sup> en kiest tussen de kaarten SIM1 en SIM2 om het gesprek te voeren met behulp van één van de twee kaarten.

## **2.2. Een oproep beantwoorden**

Als u een oproep ontvangt, geeft de telefoon dit aan via de door u gekozen methode (trillen, beltoon enz.) Als uw provider deze optie biedt, geeft het scherm van uw telefoon de naam en het nummer

van de correspondent aan, veeg naar recht  $\sum$  over het scherm om de oproep aan te nemen.

## **2.3. Een oproep weigeren**

Als u een oproep ontvangt, veegt u naar **likke** links op het scherm om de oproep te weigeren.

# **2.4. Een gesprek beëindigen**

Als het gesprek beëindigd is, druk u op **om als als het af te sluiten.** 

## **2.5. Handelingen tijdens een gesprek**

Tijdens een gesprek raakt u het aanraakscherm aan Digipad Speaker Record Mute Hold Add call om de volgende handelingen uit te voeren:

- **Dialpad (nummerblok):** het nummerblok weergeven.
- **Speaker (luidspreker):** het gesprek over de luidspreker weergeven. Druk nogmaals op de toets om de luidspreker uit te schakelen.

₩

''

- **Record (opname):** het gesprek opnemen.
- **Mute (dempen):** de lijn in gedempte modus zetten.
- **Hold (pauze):** het gesprek in de wacht zetten.
- **Add Call (nieuw gesprek):** een ander telefoonnummer invoeren en een ander gesprek voeren.
- **End Call (einde gesprek):** druk op **Fig. 1.1** om het gesprek af te sluiten.

## <span id="page-19-0"></span>**3. Contact**

Met deze functie kunt u door uw contactpersonen bladeren, namen en nummers vastleggen, wijzigen en verwijderen, zowel in de telefoon als op de SIM-kaart. In de contactenlijst klikt u op "Contacts" of "Call log" of "Favorites"(favorieten) om door de contacten te bladeren.

## **3.1. Contactenlijst**

In de contactenlijst drukt u op de toets **[Menu]** voor de volgende functies:

**3.1.1. Zoeken**

Via sleutelwoorden zoeken naar contacten die in de telefoon of op de SIM-kaarten zijn opgeslagen.

## **3.1.2. Contacten weergeven**

Bepaal de weergavestijl van de contactenlijst: **All contacts with phone numbers (alle contacten met telefoonnummers)**, of **All Contacts with (Alle contacten met) SIM1**/**SIM2**, **Telefoon**, **Customize (Personaliseren)**.

## **3.1.3. Importeren/exporteren**

U kunt de contacten van de SD-kaart, de kaarten SIM1 of SIM2 importeren of exporteren. De geselecteerde contacten delen via Bluetooth, e-mail of sms.

#### **3.1.4. Accounts**

De accounts en de synchronisatie instellen en uw accounts beheren.

## **3.1.5. Instellingen**

De weergaveopties instellen: **Sort List by (de lijst sorteren op)**, **View contact names as (de namen van contacten weergeven als)**.

## **3.1.6. Per batch verwijderen**

Een, meerdere of alle contacten verwijderen.

## **3.2. De contacten weergeven**

Op dit scherm drukt u op **[ Menu ]** om één van de volgende functies te gebruiken: **Wijzigen, Kopiëren, Delen, Verwijderen, Add to blacklist (toevoegen aan de zwarte lijst), Set ringtone (beltoon instellen), All calls to voicemail (alle oproepen naar de voicemail sturen), Place on Home screen (op het startscherm plaatsen)**.

## **3.2.1. Een nummer uit de contactenlijst bellen**

Op het scherm met de contactenlijst drukt u op de gewenste correspondent en belt deze via de kaarten SIM1 of SIM2.

## **3.2.2. Een sms verzenden**

Op het scherm met de contactenlijst drukt u op **om de berichteninterface te openen**, voert uw

bericht in en stuurt het naar het telefoonnummer van uw correspondent via de kaarten SIM1 of SIM2.

## <span id="page-20-0"></span>**4. Oproepenlijst**

Om de oproepenlijst weer te geven.

## **4.1. Oproepenlijst**

In de oproepenlijst kunt u alle gesprekken weergeven die zijn opgenomen. Hiertoe drukt u op het gewenste gesprek om de informatie ervan weer te geven. Druk op **[ Menu ],** selecteer "Search" (Zoeken) om een zoekopdracht uit te voeren.

#### **4.1.1. Zoeken**

In de interface voor het zoeken naar oproepen voert u de gewenste sleutelwoorden in om een opgenomen gesprek te zoeken.

## **4.2. Informatie over de oproepenlijst**

In dit scherm drukt u op om het opgenomen nummer te bellen via de kaarten SIM1 of SIM2. Druk

op  $\Box$  om het berichtenscherm te openen, voer de inhoud van het bericht in en stuur het bericht

naar uw correspondent via de kaarten SIM1 of SIM2. Druk op **om het nummer aan de contacten** toe te voegen.

# **4.3. Klassering oproepen**

Vanuit het contactenmenu drukt u op "Call Log" om de lijst met opgenomen gesprekken te openen. Druk op de gewenste optie "All" (alles), "Received" (inkomend), "Outgoing" (uitgaand) of "Missed" (gemist). Druk op **[ Menu ]** om het optiemenu weer te geven en de volgende handelingen uit te voeren:

## **4.3.1. Clear call log (oproepenlijst wissen)**

Alle gesprekken verwijderen die in de oproepenlijst zijn opgenomen.

## **4.3.2. View (weergeven)**

Kiezen voor weergave van alle gesprekken uit een lijst, of uit de lijst van SIM1 of SIM2.

## **4.3.3. Call Settings (gespreksinstellingen)**

Waaronder **Call settings, Vibration (trillen), IP dialing (IP bellen)**.

## **Call Settings**

#### **Gespreksinstellingen van de kaart SIM1/SIM2**

Hier kunt u de instellingen bepalen van de **Beltoon van de telefoon, Trillen, Berichtenservice, Fast Call (sneltoets), Quick responses (snel bellen), Fixed Dialing Numbers (toegestane oproepen), Call forwarding (doorschakelen), Call barring settings (instellingen nummerblokkering) en Additional settings (aanvullende instellingen)** .

#### **Vibration (trillen)**

Als deze is ingeschakeld, trilt de telefoon bij een oproep of als u opneemt.

#### **IP dialing (IP bellen)**

U kunt deze optie activeren en een serie IP-nummers invoeren.

## <span id="page-21-0"></span>**5. Messaging (berichten)**

Vanuit het hoofdmenu opent u "Messaging".

# **5.1. Messaging List (berichtenlijst)**

In de lijst drukt u op **om het berichtenscherm te openen. Druk op een bericht om de inhoud weer** te geven.

## **5.1.1. Optiemenu**

in de berichtenlijst drukt u op **[ Menu ]** om het optiemenu weer te geven:

- **Folder view/Message view (map/bericht weergeven):** schakelen tussen mappen en berichten.
- **Settings (instellingen):** de instellingen voor de berichtenservice bepalen, waaronder de opslag, sms, mms, melding, doorschakelen en lettertype.
- **Delete all threads (alles verwijderen):** alle berichten verwijderen.
- **Cell broadcast (cellulaire verzending):** de informatiediensten van deze optie verzenden verschillende soorten berichten. Wijzig de instellingen van deze dienst en bekijk informatie

over deze optie met behulp van deze functie.

- **Cell Broadcast SMS Enabled (SMS-CB ingeschakeld):** cellulaire verzending van sms'jes inof uitschakelen.
- **Read (raadplegen):** om de ontvangen berichten te lezen.
- **Language Setting (taalinstelling):** de talen van SMS-CB instellen.
- **Channel (kanaal):** het kanaal bepalen waarop u berichten wilt ontvangen.
	- **Add the channel (kanaal toevoegen):** de index en de naam van een kanaal toevoegen.
	- **Edit channel (kanaal bewerken):** druk op het opgeslagen kanaal om het scherm te openen waarin u dit kunt bewerken.
	- **Delete channel (kanaal verwijderen):** alle kanalen verwijderen.
- **Messages in SIM (berichten op SIM):** de berichten weergeven op de SIM-kaart.

#### **5.2. Berichtenweergave**

In de berichtenlijst drukt u op een bericht om de inhoud ervan weer te geven. In de berichteninterface drukt u op **[ Menu ]** om het optiemenu weer te geven: **Verwijderen, Add subject (onderwerp toevoegen), Insert smiley (smiley toevoegen), Delete thread (berichten wissen), Add to People (toevoegen aan contacten), Settings (instellingen), Insert contact (contacten invoegen), Common Phrases (gebruikelijke zinnen)**.

#### <span id="page-22-0"></span>**6. Browser**

In het hoofdmenu drukt u op browser voor internettoegang.

Druk op **[ Menu ]** om het optiemenu weer te geven:

- $\Diamond$  **Stop:** het laden van de pagina onderbreken.
- **Refresh (vernieuwen):** de huidige pagina vernieuwen.
- $\Diamond$  **Forward (doorsturen):** de pagina doorsturen.
- **Go (gaan):** naar een pagina gaan.
- $\Diamond$  **Exit (verlaten):** de huidige pagina verlaten.
- **More (meer): Homepage, Bookmarks, Save to bookmarks (opslaan in bookmarks), Set as homepage (als startpagina instellen), Oma Download (download OMA), Downloads, Share page (pagina delen), Find on page (zoeken op pagina), Request desktop site (de bureaubladversie ophalen), Save for offline reading (opslaan voor raadplegen offline), history (overzicht), Saved pages (opgeslagen pagina's), Page info (pagina-informatie), Settings (instellingen), Show trusted credentials (referenties weergeven)**.

#### <span id="page-22-1"></span>**7. Zoeken**

Op het startscherm kunt u een zoekopdracht op Google uitvoeren door het invoeren van sleutelwoorden. De resultaten worden eronder weergegeven. Druk op **our de gewenste** handelingen uit te voeren. U kunt zoeken in **Alles, Web, Apps of Contacten** enz.

# <span id="page-23-0"></span>**8. E-mail**

Vanuit het hoofdmenu opent u de e-mail. Dankzij dit programma kunt u overal en altijd e-mail ontvangen en verzenden.

*Opmerking: deze functie kan worden gebruikt als u verbinding hebt met het draadloze netwerk.* 

#### **8.1. Een account aanmaken**

Als u voor het eerst E-mail gebruikt, vraagt het programma u om een nieuwe account aan te maken met behulp van de invoerinterface. Voer uw e-mailadres en wachtwoord in, kies tussen de instellingen POP3, IMAP en Exchange Server, en druk vervolgens op **[Volgende],** om de POP3 en SMTP-server te detecteren en de account aan te maken.

## **8.2. Accountslijst**

De accounts die u hebt aangemaakt zijn toegankelijk via de lijst. Druk op "Combined Inbox" (inbox alle accounts) om alle berichten van alle accounts weer te geven of druk op "Starred" (VIP) om de

berichten met een ster weer te geven. Druk op  $\Box$  om de lijst met berichten van de huidige account weer te geven.

## **8.3. Inbox**

in de accountslijst drukt u op een account om de inbox te openen.

## **8.3.1. Optiemenu**

In het inboxscherm drukt u op **[ Menu ]** om het optiemenu weer te geven: **Vernieuwen, Compose (opstellen), Mappen, Accounts, accountinstellingen.**

## **8.3.2. Menu lang drukken**

In het inboxscherm drukt u lang op een bericht om het optiemenu weer te geven: **Openen, Verwijderen, Doorsturen, Iedereen antwoorden, Beantwoorden, Als niet gelezen aangeven**

#### **8.4. Een e-mail openen**

In de inboxlijst drukt u op het gewenste bericht om het weergavescherm te openen.

In dit scherm veegt u verticaal om de inhoud weer te geven. Druk op de toets **[ Openen ]** om de bijlage weer te geven en op **[ Opslaan ]** om hem op te slaan. Druk op de toets **[ Antwoorden ]** om de afzender een antwoord te sturen en op **[ Iedereen antwoorden ]** om alle geadresseerden een antwoord te sturen. Druk op **[ Verwijderen ]** om het bericht te verwijderen.

In het weergavescherm van de e-mails drukt u op **[ Menu ]** om het optiemenu weer te geven: **Verwijderen, Doorsturen, Antwoorden, Iedereen antwoorden, Als niet gelezen aangeven.**

#### **8.5. Een bericht opstellen**

in de accountslijst of de e-maillijst, drukt u op **[ Menu ]** en vervolgens op "Compose" (opstellen) om de interface te openen. Voer een geadresseerde, de titel en de inhoud in en druk vervolgens op **[ Verzenden ]** om het bericht te verzenden of op **[ Als klad opslaan ]** om het als klad op te slaan. Druk op **[ Discard ] (annuleren)** om de invoer te annuleren.

In invoerinterface voor e-mails drukt u op **[ Menu ]** om het optiemenu weer te geven: **Cc/Cci toevoegen, Verzenden, Opslaan als klad, Discard (annuleren), Een bijlage toevoegen.**

*Opmerking: een bijlage mag niet groter zijn dan 5 Mb.*

## <span id="page-24-0"></span>**9. Muziek**

De muziekspeler kan verschillende audioformaten lezen, waaronder Midi, MP3, amr, wav ...

## **9.1. Afspeelinterface**

Vanuit de afspeelinterface drukt u op  $\Box$  om het afspelen te beginnen als er muziek in de lijst

staat. Druk op **om het afspelen te onderbreken. Laat de cursor van links naar rechts glijden** 

om sneller af te spelen of terug te spoelen. Druk op  $\mathbb K$   $\mathbb H$  om het volgende of vorige

nummer af te spelen. Druk op  $\boxed{z}$  om alle nummers te herhalen, of op  $\boxed{z}$  om alleen het

huidige nummer te herhalen. Druk op  $\rightarrow$  om willekeurig afspelen in- of uit te schakelen. Druk op

om de nummerlijst te openen. Druk op de toets **[Volume]** om het volume in te stellen. Druk op **[ Menu]** om de volgende opties te openen:

- $\Diamond$  Library (bibliotheek): de muziekbibliotheek openen.
- **Party Shuffle (willekeurig afspelen 'partymodus'):** de partymodus in- of uitschakelen.
- **Add to Playlist (aan de playlist toevoegen):** het huidige nummer aan de playlist toevoegen.
- **Use as Ringtone (als beltoon instellen):** het huidige nummer als beltoon instellen voor de kaart SIM1 of SIM2.
- **Delete (verwijderen):** het huidige nummer van de micro-SD-kaart verwijderen.
- $\diamondsuit$  **Equalizer:** de equalizer openen en instellen.

## **9.2. Music library (muziekbibliotheek)**

De muziekbibliotheek bevat "Artiesten", "Albums", "Nummers", "Playlists" enz. Druk op een nummer in deze bibliotheek om het af te spelen.

## **9.2.1. Menu lang drukken**

In de nummerlijst drukt u lang op het gewenste nummer om de volgende opties te openen:

- **Play (afspelen):** druk op deze optie om een nummer af te spelen.
- **Add to Playlist (aan de playlist toevoegen):** het huidige nummer aan de playlist toevoegen.
- **Remove from playlist (uit de playlist verwijderen):** het huidige nummer uit de playlist verwijderen.
- $\Diamond$  **Use as Ringtone (als beltoon instellen):** het huidige nummer als beltoon instellen.
- **Delete (verwijderen):** het huidige nummer van de micro-SD-kaart verwijderen.
- **Search (zoeken):** nummers zoeken in de browser of de muziekbibliotheek.

## **9.2.2. Optiemenu**

In de nummerlijst drukt u op **[ Menu ]** om de volgende opties te openen: **Play All (alle nummers afspelen)**, **Party Shuffle (willekeurig 'partymodus')**, **Shuffle All (alle nummers willekeurig afspelen)**.

#### **9.3. Teksten weergeven**

Als bepaalde nummers de teksten bevatten, worden deze tijdens het afspelen weergegeven. *Let op: de tekstbestanden moeten zijn opgeslagen in de map "Lyrics" van de micro-SD-kaart.* 

# <span id="page-25-0"></span>**10. Galerie**

U kunt de galerie openen vanuit het hoofdmenu. Druk op om het scherm van het fototoestel te openen.

Druk op **[ Menu]** om de opties te openen: **Select album (album selecteren), Make available offline (offline raadplegen)**.

In de mappenlijst selecteert u een map en drukt erop om hem te openen. Veeg van links naar rechts om de foto's te raadplegen. Druk op een foto om hem weer te geven.

In het weergavescherm drukt u op **[ Menu ]** om de volgende opties te openen: **Slidesshow (diashow), Edit (bewerken), Rotate left (links draaien), Rotate right (rechts draaien), Crop, Set picture as (foto instellen als), Details.**

## <span id="page-25-1"></span>**11. Videospeler**

Open de videospeler vanuit de mappenlijst, selecteer de gewenste map door erop te drukken om

hem te openen en veeg van links naar rechts om de videolijst weer te geven. Druk op **outlet as de van de** 

video af te spelen en op **om het afspelen te onderbreken.** Laat de cursor van links naar

rechts glijden om sneller af te spelen of terug te spoelen. Druk op  $\mathbb N$  M om de volgende of de vorige video af te spelen. Druk op de toets **[Volume]** om het volume in te stellen.

*Opmerking: als een vide wordt afgespeeld en u het scherm 5 seconden lang niet aanraakt, schakelt het scherm op volschermweergave.*

## <span id="page-25-2"></span>**12. Fototoestel**

Open het menu Fototoestel vanuit het hoofdmenu.

#### **12.1. Fototoestel**

Vanuit het zoekscherm drukt u op **om foto's te nemen. Druk op** om de positie van de lens te

wisselen. Druk op **DOOL** om naar video-opname te schakelen. Druk op om het voorbeeldvenster

voor foto's te openen. Druk op **our de instellingen weer te geven, waaronder Color effect (kleureffect), Scene Mode (scène-effect), Focus mode (focus-effect), White Balance (witbalans), Flash mode (flash)**, enz.

## **12.2.Videocamera**

Nadat u de videocameramodus hebt ingeschakeld, drukt u op  $\Box$  om de opname te starten.

Druk op **OD** om op te houden met opnemen. De andere handelingen betreffen het fototoestel.

#### <span id="page-26-0"></span>**13. FM-radio**

In het hoofdmen,u opent u het scherm FM-radio om vrij naar de radio te kunnen luisteren.

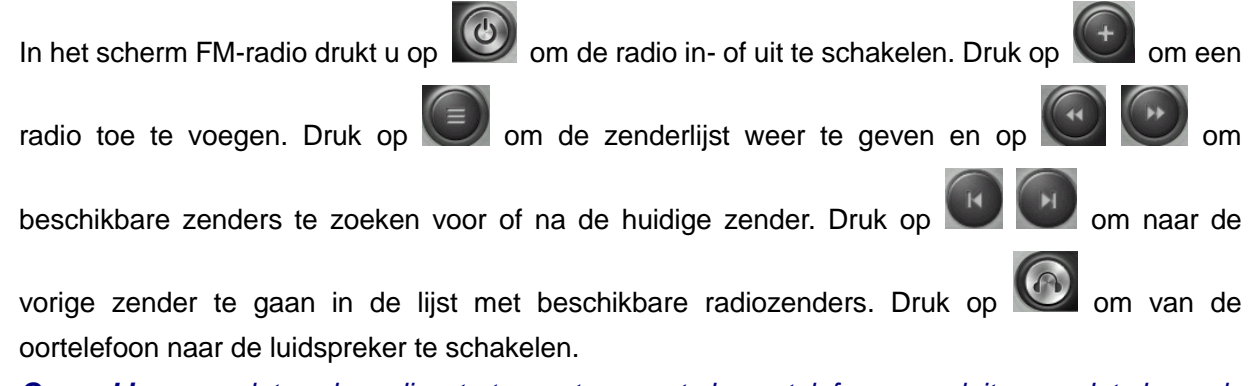

*Opmerking: voordat u de radio start, moet u eerst de oortelefoon aansluiten omdat deze als antenne dient. Als de batterij van uw telefoon zwak is, is het mogelijk dat de FM-radio niet werkt.*

## <span id="page-26-1"></span>**14. Sound Recorder (geluidopname)**

Het menu Sound Recorder is toegankelijk via het hoofdmenu. Het formaat van de opgenomen bestanden is \*.amr en de lengte ervan is afhankelijk van de grootte van uw micro-SD-kaart.

Druk op **om op te nemen en op** om de opname te beëindigen. Druk op **om een** 

opgenomen bestand uit de lijst af te spelen. Om een bestand te verwijderen, drukt u lang op het betreffende bestand;

#### <span id="page-26-2"></span>**15. ES File Explorer**

Open de bestandenverkenner vanuit het hoofdmenu.

#### **15.1. Bestanden/mappenlijst**

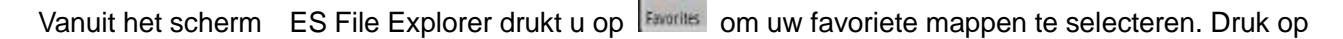

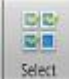

om de modus "multi-select" (meerdere selecteren) te openen en selecteer één of meerdere

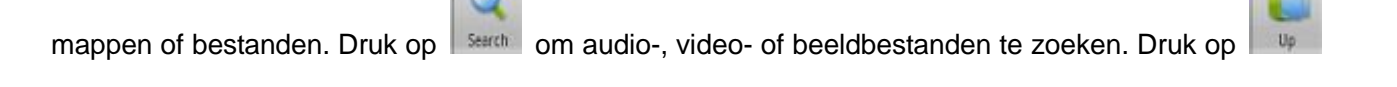

om terug te gaan naar vorige bestanden en op ster is om het app-beheer te openen. Druk op

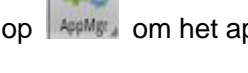

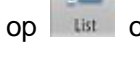

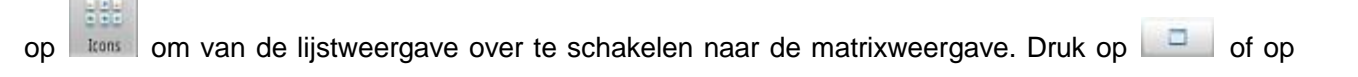

om de taakbalk weer te geven of te minimaliseren. Druk op **A/sdcard/ The Command of the mappen** te

selecteren. Druk op **OLDCAL** om de optie "Change View" (weergave wijzigen) te openen en selecteer

"Local" of "LAN", "FTP", "Bluetooth" of "Net".

#### **15.2.Optiemenu**

Vanuit het bestandendirectory- of mappendirectoryscherm drukt u op **[ Menu ]** om de volgende opties weer te geven:

- **Operations (handelingen):** menu met weergavehandelingen: Kopiëren, Knippen, Naam veranderen, Verwijderen, Alles selecteren, Set As Home (als startpagina instellen), Eigenschappen;
- **New (nieuw):** menu met weergaveopties: Bestand, Map, Zoeken.
- **Manager:** menu met weergaveopties voor de beheerder: Taakbeheer, Veiligheidsbeheer, Bookmarkbeheer, SD-kaart analyse.
- **Show Tabs (tabs weergeven):** weergave van de tabs "Lokaal", "LAN", "FTP" en "Net" op de taakbalk.
- **Settings (instellingen):** toegang tot het instellingen scherm, met **Display Settings (weergave-instellingen), View Settings (visualisatie-instellingen), Path settings (padinstellingen), Security Settings (veiligheidsinstellingen), Other settings (andere instellingen)**.
- **More (meer):** met **Vernieuwen, Flip orientation (landscape), Help Centre (helpcentrum), About US (over ons), Exit (verlaten)**.

## **15.3.Opties van de functie lang drukken**

Vanuit het bestandendirectory- of mappendirectoryscherm drukt u lang op het bestand of de map van uw keuze om de opties weer te geven:

- **Open As (openen als):** het bestand of de map openen in tekst-, audio-, video- of beeldformaat.
- $\diamond$  **Knippen:** het bestand of de map knippen.
- $\Diamond$  **Kopiëren:** het bestand of de map kopiëren.
- $\Diamond$  **Naam veranderen:** de naam van het bestand of de map veranderen.
- $\Diamond$  Verwijderen: het bestand of de map verwijderen.
- **Alles selecteren:** alle bestanden en mappen in, het huidige scherm selecteren.
- **Sneltoets:** een sneltoets maken op het startscherm voor het bestand of de map.
- **Bookmark:** een bookmark maken voor de bestanden op de SD-kaart of de browser.
- $\Diamond$  **Compress:** het bestand of de map comprimeren.
- $\Diamond$  **Delen:** het bestand delen via Bluetooth of e-mail.
- **Set As Home (instellen als start):** de map instellen als startmap.
- **Eigenschappen:** de eigenschappen van het bestand of de map weergeven.

#### **15.4. Openen/afspelen:**

Als een map beeld-, audio-, video of andere bestanden bevat, drukt u op het gewenste bestand om de volgende handelingen uit te voeren:

- $\Leftrightarrow$  **Beeldbestand:** het beeld weergeven.
- $\diamondsuit$  **Audiobestand:** het bestand afspelen.
- **Videobestand:** het bestand afspelen.
- **Apk-bestand:** het \*.apk-bestand installeren of vervangen.
- **Ander formaat:** bestanden van een ander formaat kunnen niet geopend worden.

#### <span id="page-28-0"></span>**16. Notes**

Deze telefoon is uitgerust met de app Notes, die u in uw studie kan helpen maar ook bij uw dagelijkse activiteiten. Vanuit het hoofdmenu opent u de applicatie door op **that** te drukken om een notitie te maken die wordt opgeslagen. Om de inhoud ervan weer te geven, drukt u eenvoudig op de notitie.

in het venster dat de inhoud weergeeft, drukt u op **[ Menu ]** om de titel te wijzigen, een alarm in te stellen, op te nemen, te delen of te verwijderen.

## <span id="page-28-1"></span>**17. Clock (klok)**

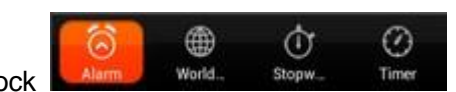

In de modus Clock **Kunt world World Stepw.** Timer kunt u instellen: **Alarm (wekker), World Time** 

**(tijdzone), Stopwatch, Timer.**

## <span id="page-28-2"></span>**18. Planning**

U kunt het menu Planning openen vanuit het hoofdmenu. In de weergave maandkalender veegt u verticaal over het scherm om de vorige of de volgende maand weer te geven. Druk op **[ Menu ]** om het optiemenu weer te geven: **Nieuwe gebeurtenis, Vernieuwen, Zoeken, Weer te geven agenda's, Instellingen.**

## <span id="page-28-3"></span>**19. Rekenmachine**

U kunt de functie Rekenmachine openen vanuit het hoofdmenu. U kunt hier mee berekeningen uitvoeren zoals "+", "-", "x" en "/". Veeg over het scherm voor functieoperaties zoals Sin, Cos, Tan, Ln, Log,!, π, e, ^, enz.

#### <span id="page-28-4"></span>**20. Instellingen**

Met de instellingen kunt u de volgende opties configureren:

#### **20.1.DRAADLOOS EN NETWERKEN**

#### **20.1.1. WIFI**

**WIFI:** druk op "WI-FI" om deze in- of uit te schakelen.

*Let op: schakel de wifi uit om energie te besparen als u de wifi niet gebruikt.*

Druk op **[ Menu ]** om het optiemenu weer te geven:

- **Trusted AP (Goedgekeurde AP):** de goedgekeurde AP en zijn prioriteit weergeven.
- **Scan:** opnieuw scannen.
- **WPS Pin Entry (invoer PIN WPS):** voer de code 27873625 in op uw wifi-router.
- **Geavanceerd:** omvat Netwerkmelding, Keep WLAN on during sleep (wifi ingeschakeld houden tijdens inactiviteit), Avoid poor connections (slechte verbindingen vermijden), Mac-adres, IP-adres.

#### **20.1.2. Bluetooth**

 $\Diamond$  **Bluetooth**: druk op "Bluetooth" om deze in- of uit te schakelen.

*Let op: om energie te besparen kunt u de Bluetooth-functie uitschakelen als u deze niet gebruikt.*

Druk op **[ Menu ]** om het optiemenu weer te geven:

- **Rename phone (de telefoon een andere naam geven)**: geeft de naam van het apparaat af fabriek weer. Druk op de optie om de naam te veranderen;
- **Visibility timeout (vertraging zichtbaarheid)**: de periode bepalen waarin de telefoon identificeerbaar is.
- **Show received files (ontvangen bestanden weergeven)**: de per Bluetooth ontvangen bestanden weergeven.

#### **20.1.3. Gebruik van de gegevens**

Geeft informatie weer over de theoretische uploadsnelheden, de uploadsnelheid, de theoretische downloadsnelheden en de downloadsnelheid. U kunt Mobile Data (mobiele gegevens) in- of uitschakelen en een limiet voor mobiele gegevens instellen.

#### **20.1.4. Netwerkbeheer**

Een netwerk selecteren waarmee u verbinding kunt maken.

#### **20.1.5. Plus**

#### **◆** Vliegtuigmodus

Druk op vliegtuigmodus om deze in- of uit te schakelen. Als hij ingeschakeld is, worden alle draadloze netwerken automatisch ontkoppeld.

*Waarschuwing: zelfs als de vliegtuigmodus is ingeschakeld, is het gebruik in vliegtuigen en sommige gespecialiseerde laboratoria of bij ziekenhuisapparatuur en in bepaalde omgevingen verboden om interferentie tussen de genoemde apparatuur en telefonische communicatie of de telefoon zelf te voorkomen U moet uw mobiele telefoon uitschakelen als dergelijke omstandigheden zich voordoen.* 

**VPN**

In de VPN-instellingen kunt u een nieuwe virtueel privénetwerk toevoegen, een VPN-server bepalen, codering inschakelen, DNS domeinen instellen enz.

Nadat u een nieuwe VPN hebt toegevoegd, selecteert u deze in de VPN-lijst door erop te drukken om u met het netwerk te verbinden.

#### **Tethering (modemfunctie) en persoonlijke hotspot**

De gegevens van uw telefoon delen via een USB-poort of in een draadloze wifi-zone.

#### **Mobiele netwerken**

In Mobiele netwerken kunt u instellen: Data enabled (gegevens ingeschakeld), Data Roaming (roaming), Access Point Names (namen van toegangspunten) of Network Operators (netwerkproviders).

- **Data Enabled (gegevens ingeschakeld):** de toegang tot een mobiel netwerk in- of uitschakelen.
- **Data Roaming (roaming):** de verplaatsingsfunctie in- of uitschakelen.
- **UPLMN setting (UPLMN-instelling):** de instellingen van een USIM-kaart bepalen.
- **Network Mode (netwerkmodus):** selecteer uw favoriete type netwerk.

**Access Point Names (namen van de toegangspunten):** uw APN-identificatie selecteren.

**Network Operators (netwerkproviders):** handmatig of automatisch netwerken zoeken.

#### **Cell broadcast (cellulaire verzending)**

De soorten noodalarmen selecteren die moeten worden weergegeven.

## **20.2.TELEFOON**

## **20.2.1. Audioprofielen**

In de audio-instellingen kunt u instellen: de manier van bellen, dat wil zeggen algemeen, stil, trillen, Outdoor (buiten) en, u kunt de modi Algemeen en Buiten wijzigen. U kunt ook andere audioprofielen bepalen.

# **20.2.2. Weergave**

In de weergave-instellingen heeft u toegang tot de volgende opties:

#### **Helderheid**

U kunt de helderheid van het scherm handmatig instellen.

#### **Bureaublad**

Kies een bureaublad uit de bureaubladen van Air Wallpaper (Air bureaubladen), ES File Explorer, uit de Galerie of uit de bewegende bureaubladen.

#### **Scherm kantelen**

De functie kantelen van het scherm in- of uitschakelen.

#### **Stand-by**

Om energie te besparen kunt u een periode bepalen waarna het scherm in stand-by schakelt, bijvoorbeeld 15 s, 30 s, 1 min, 2 min, 10 min, 30 min, enz.

#### **Lettergrootte**

U kunt de lettergrootte instellen tussen Small (klein), Normal of Large (groot).

#### **20.2.3. Opslag**

#### **Favoriete locatie**

De locatie wijzigen waar nieuwe apps geïnstalleerd moeten worden.

#### **SD-kaart**

De totale ruimte op de kaart weergeven. U kunt Unmount SD card (de SD-kaart verwijderen) of Erase SD Card (SD-kaart wissen).

*Let op: als u de SD-kaart wist, verwijdert u alle gegevens die deze bevat. Wees voorzichtig bij het gebruik van deze functie.*

#### **Interne opslag**

De totale ruimte weergeven.

*Let op: als u besluit uw lokale schijf te formatteren, worden alle gegevens hierop verwijderd. Wees voorzichtig bij het gebruik van deze functie.*

#### **20.2.4. Batterij**

Informatie over de batterij weergeven.

## **20.2.5. Apps**

Informatie weergeven over DOWNLOADER (DOWNLOADPROGRAMMA), DE SD-KAART, RUNNING (LOPEND), ALLE.

#### **20.3.PERSOONLIJKE GEGEVENS**

#### **20.3.1. Instellingen van de twee SIM-kaarten**

- **Standby Setting (instellen van de stand-bymodus):** de kaarten SIM1 of SIM2 of SIM1+SIM2 op stand-by zetten;
- **Main card Setting (configuratie belangrijkste kaart)** de verbinding van SIM1 of SIM2

instellen.

- **Voice settings (spraakinstellingen):** de spraakinstellingen van SIM1 of SIM2 of Always prompt (altijd vragen) instellen.
- **SMS settings (sms-instellingen):** de spraakinstellingen van SIM1 of SIM2 of Always prompt (altijd vragen) instellen.

# **20.3.2. Location access (lokalisering)**

- **Access to my location (toegang tot mijn positie):** de apps die vragen om uw positie toestemming geven om de gevraagde informatie te gebruiken.
- **WLAN & mobile network location (lokalisering draadloze netwerken en wifi):** de apps de geolokalisering van Google laten gebruiken om uw positie sneller te bepalen.

## **20.3.3. Veiligheid**

- **SCREEN SECURITY (SCHERMBEVEILIGING):** Screen lock (schermvergrendeling) en Owner info (informatie over de eigenaar) bepalen.
- **SIM CARD LOCK (VERGRENDELING SIM-KAART):** de vergrendeling van de SIM-kaart bepalen.
- **WACHTWOORDEN:** de wachtwoorden weergeven.
- **DEVICE ADMINISTRATION (BEHEER VAN DE TELEFOON):** Device Administrators (telefoonbeheerders) en Unknown Sources (onbekende bronnen) bepalen.
- **CREDENTIAL STORAGE (OPSLAG VERTROUWELIJKE INFORMATIE):** Trusted credentials (goedgekeurde identificatiegegevens) bepalen, Install from SD Card (Installeren vanaf de SD-kaart), Clear credentials (identificatiegegevens wissen).

## **20.3.4. Taal en invoer**

## **Taalinstellingen**

U kunt de taal van uw keuze selecteren, Engels is de standaardtaal. U kunt ook een spellingcontrole en een persoonlijke woordenlijst instellen.

#### **Toetsenbord en invoermethodes**

U kunt het standaard toetsenbord gebruiken.

#### **Muis/aanraakpad**

U kunt de cursorsnelheid bepalen.

#### **20.3.5. Opslag en reset**

## **Vertrouwelijke gegevens**

U kunt kiezen voor het herstel van de standaard instellingen.

*Let op: door de fabrieksinstellingen te herstellen, wist u alle gebruikersgegevens in de telefoon. Wees voorzichtig bij het gebruik van deze functie.*

#### **20.3.6. Timer Switch Machine (timer)**

U kunt de timer in- of uitschakelen.

#### **20.4.ACCOUNTS**

#### **20.4.1. Een account toevoegen**

U kunt gesynchroniseerde accounts toevoegen of verwijderen.

#### **20.5.SYSTEEM**

# **20.5.1. Datum en tijd**

U kunt de **Automatische datum en tijd, automatische tijdzone, datum, tijd** instellen en **Tijdzone selecteren, Formaat 24 uur gebruiken, Datumformaat selecteren.**

## **20.5.2. Toegankelijkheid**

De toegankelijkheidsopties beheren.

*Let op: deze functie is gebaseerd op de oorspronkelijke technologie.*

## **20.5.3. Developer options (Opties voor ontwikkelaars)**

U kunt de opties voor ontwikkelaars inschakelen en de volgende functies instellen: **Take bug report (Bugs melden), Desktop backup password (wachtwoord back-up bureaublad), Stay awake (actief houden), HDCP checking (HDCP-controle), Protect SD card (SD-kaart beschermen) et DEBUGGING, INPUT (INVOER), DRAWING (TEKENEN), MONITORING, APPS**. **20.5.4. Informatie over de telefoon**

U kunt ervoor kiezen om **de systeemsoftware bij te werken**, en u kunt de**status, de wettelijke vermeldingen, het modelnummer, de Android-versie, de basisversie van de band, de kernversie, het serienummer en de materiaalversie** controleren**.**

# **Belangrijke instructies**

`

# **WAARSCHUWING DIT PRODUCT BIS GEEN SPEELGOED, TOEZICHT DOOR EEN VOLWASSENE WORDT AANBEVOLEN. BELANGRIJKE VEILIGHEIDSINSTRUCTIES**

Respecteer altijd de elementaire veiligheidsmaatregelen als u uw tablet gebruikt. Dit beperkt het gevaar voor brand, elektrocutie en verwonding.

- Voorkom blootstelling van het apparaat aan direct zonlicht en warmtebronnen.
- Bescherm het netsnoer. Installeer het netsnoer zo dat het niet kan worden vertrapt of klem kan raken door voorwerpen die erop of ertegen geplaatst worden. Let in het bijzonder op de plaats waar het snoer op het apparaat is aangesloten.
- Gebruik alleen de meegeleverde stroomadapter. Het gebruik van een andere adapter annuleert uw garantie.
- Dit apparaat bevat geen enkel element dat door de gebruiker gerepareerd kan worden.
- Als het apparaat beschadigd is moet dit door de fabrikant, zijn klantenservice of een erkende reparateur worden gerepareerd, om elk risico te vermijden.
- **Er moet op worden gelet dat kinderen jonger dan 36 maanden niet met het apparaat spelen.**
- **Kinder ouder dan 3 jaar mogen dit product UITSLUITEND onder toezicht van de ouders gebruiken ... (volwassenen zijn verantwoordelijk voor de geraadpleegde sites en apps en spelletjes die de kinderen gebruiken).**
- Het product mag nooit door de gebruiker gedemonteerd worden.
- Het product mag niet gebruikt worden in een vochtige ruimte, in de regen op het strand enz.
- Laat het product niet achter in een niet geventileerde ruimte.
- Demonteer het apparaat niet, dit annuleert de garantie.

Druk niet hard op het scherm.

- Overbelast het stopcontact niet.
- Ontkoppel het apparaat tijdens onweer of indien het lange tijd niet wordt gebruikt.
- Gebruik het product niet in de nabijheid van explosieve of brandbare producten.
- Niet gebruiken in de nabijheid van krachtige magnetische velden.
- Laat het apparaat niet vallen en bescherm het tegen schokken.
- Niet gebruiken naast een medisch apparaat of hartstimulator.

#### **Als het apparaat gebruikt wordt met spelletjes-apps: WAARSCHUWING OVER EPILEPSIE**

Lees dit voor elk gebruik van een videogame door u of uw kind.

Sommige personen kunnen een epileptische aanval krijgen of flauwvallen bij het zien van bepaalde soorten knipperende lichten of elementen die in onze dagelijkse omgeving voorkomen. Deze personen stellen zich bloot aan aanvallen als ze bepaalde televisiebeelden kijken of bepaalde videogames spelen. Deze fenomenen kunnen optreden terwijl de betreffende persoon geen medische geschiedenis geeft en nooit is gecontroleerd voor een epileptische aanval. Als u zelf of een familielid symptomen heeft gehad die op epilepsie wijzen (aanval of flauwvallen) door 'lichtstimulatie', moet u voor gebruik uw arts raadplegen. Wij raden ouders aan om op hun kinderen te letten als deze met een videogame spelen. Als u zelf ow u kind de volgende symptomen krijgt: duizelingen, gezichtsproblemen, samentrekking van de ogen of spieren, flauwvallen, oriëntatieproblemen, onvrijwillige bewegingen of convulsie, moet u onmiddellijk ophouden met spelen en een arts raadplegen.

Voorzorgsmaatregelen die altijd genomen moeten worden bij het gebruik van een videogame: . 1

• Niet te dicht bij het scherm spelen. Speel op een goede afstand van het televisiescherm,

en zo ver als het aansluitsnoer het toestaat.

Gebruik bij voorkeur videogames op een klein scherm. Speel niet als u

moe bent of aan slaapgebrek lijdt.

• Zorg ervoor dat u in een goed verlichte ruimte speelt.

• Tijdens het gebruik moet u elk uur 10 à 15 minuten pauzeren.

WAARSCHUWING TER BEPERKING VAN HET RISICO OP ELEKTROCUTIE, VERWIJDER HET DEKSEL NIET. BEVAT GEEN ONDERDELEN DIE DOOR DE GEBRUIKER GEREPAREERD OF VERVANGEN KUNNEN WORDEN. VERTROUW REPARATIES TOE AAN EEN ERKENDE TECHNICUS.

WAARSCHUWING om elk risico op elektrische schok of brand te beperken

• Stel het apparaat niet bloot aan regen of vocht.

• Stel het apparaat niet bloot aan waterdruppels of spatten en plaats geen voorwerp met vocht op het apparaat, zoals een vaas.

• De voedingsstekker wordt als ontkoppeling gebruikt, en moet altijd eenvoudig toegankelijk zijn.

• Om het apparaat geheel van het stroomnet te ontkoppelen, moet de stekker uit het stopcontact getrokken worden.

• Op het hoogste volume kan een langdurig gebruik van de walkman het gehoor van de gebruiker beschadigen.

• Het luisteren naar een walkman op hoog vermogen kan het gehoor van de gebruiker beschadigen en gehoorproblemen veroorzaken (doofheid, zoemen, fluiten en overgevoeligheid voor geluid).

Om deze risico's te vermijden wordt het aangeraden om het apparaat niet op het volle volume te gebruiken, en niet langer dan een uur per dag.

Gebruik de oortelefoon niet terwijl u rijdt.

• Om eventueel gehoorbeschadiging te voorkomen, mag u niet lange tijd achtereen op een hoog

geluidsniveau luisteren.

• Gebruikstemperatuur: 5-40 °C

**LET OP: Vergrendeling van het scherm met een wachtwoord of schema**

**Bij vergeten of verlies van het wachtwoord (schema), kan geen beroep op de garantie van het product worden gedaan. Zelfs de toets "reset" kan dit probleem niet oplossen.**

**Indien u deze functie gebruikt, moet u uit voorzorg het wachtwoord of schema opschrijven en bewaren.**

#### **Garantie:**

**De KLIVER-garantie geldt voor normaal gebruik van het product, zoals dit bepaald is in de gebruikshandleiding.**

**Beschadigingen door een externe oorzaak zijn van de garantie uitgesloten.**

**De garantie is met name niet van toepassing indien het apparaat beschadigd is door een val en schok, een verkeerde manoeuvre, een aansluiting die niet de in de handleiding vermelde instructies navolgt, blikseminslag, overbelasting van het stroomnet, onvoldoende bescherming tegen de warmte, vochtigheid en vorst.**

#### **Reinigen van uw apparaat**

Behandel het scherm voorzichtig. Om sporen van vingers of stof van het scherm te verwijderen, raden wij u aan om een zachte, niet schurende doek te gebruiken, bijv. een doek voor het reinigen van fototoestellen.

*Importeur: KLIVER France*

*12, Rue Enrico Fermi F - 77400 Saint Thibault des Vignes Frankrijk*

INFORMATIE HERGEBRUIK

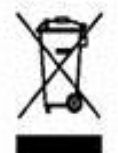

Het symbool hiernaast geeft aan dat de elektrische en elektronische apparatuur apart worden ingezameld. Elektrische en elektronische producten kunnen substanties bevatten die negatieve effecten hebben op het milieu en de gezondheid. Ze mogen niet worden weggegooid met het huisvuil maar moeten apart worden ingezameld op de hiervoor bestemde plaatsen.

Het apart inzamelen van afval vermindert de potentiële effecten op het milieu en de menselijke gezondheid van gevaarlijke stoffen waaruit sommige elektronische of elektronische apparatuur kan bestaan. Neem actief deel: gooi geen apparaten weg met het huisvuil!

 $\epsilon$ 

Wij KLIVER France Verklaren dat het product Aanraaktablet KLIPAD HP750 voldoet aan de essentiële eisen van de Richtlijn R&TFE 1999I0510E van toepassing op de volgende Europese richtlijnen en normen,

Gezondheid en veiligheid EN 60950-1:2006 + A11: 2009 +A1:20091 +A2:2011; EN 301489-1:

EN 301 489-17 V2 2,1

EN 62479:2010

EN 50332-2:2003

Radio EN 300 328 1.8.1

ERP 2009/125/EC - (Na 278/2009): Met betrekking tot de eisen voor ecologisch ontwerp ten aanzien van elektriciteitsgebruik buiten belasting en gemiddeld rendement in actieve modus van externe voedingsbronnen.

RoHs 2011/65/UE: Met betrekking tot het beperken van het gebruik van bepaalde gevaarlijke stoffen in elektrische en elektronische apparaten.

REACH Regelgeving N1907/2006: Met betrekking tot de registratie, de evaluatie en de autorisatie van chemische stoffen, evenals de beperkingen ten aanzien van deze stoffen.

De fabrikant kan niet aansprakelijk worden gesteld voor wijzigingen die door de gebruiker worden aangebracht en de gevolgen hiervan, die met name de conformiteit van het product met de CE-markering kunnen aantasten. Elke niet geautoriseerde wijziging annuleert deze conformiteitsverklaring.

#### Handelsmerken

De logo's Android, Google Search, Maps, Google Mail, YouTube en Google Talk zijn gedeponeerde merken van 00091e, Inc. - Adobe Flash Player Copyright(C) 199e-2011 Adobe systems incorporated. Alle rechten voorbehouden. Adobe and Flash are either registered trademark or trademarks of Adobe Systems incopored le the United States and/or all coutries.

TRIS PRODUCT 15 LICENSED UNDER THE AVC PATENT PORTFOLIO LICENSE FOR THEPERSONALAND NON-COMMERCIAL USE OF CONSUMERTO

(i) ENCODE VIDÉO IN COMPLIANCE WITH THE AVC STANDARD ("AVC VIDÉO-) AND/OR (6) DÉCODE AVC VIDÉO THAT WAS ENCODED BY A CONSUMER ENGAGED IN A PERSONAL AND NON-COMMERCIAL ACTIVITY AND/OR WAS OBTAINED FROM A

VIDÉO PROVIDER LICENSED TO PROVIDE AVC VIDÉO. NO LICENSE IS GRANTED OR SHALL 8E IMPLIED FOR ANY OTHER USE. ADDITIONAL INFORMATION MAY 9E OBTAINED FROM MPEG LA, L.L.C. SEE HTrPJ,MPEGLA.COM

Facebook, lire Facebook logo, and 15e F logo are trademarks or registered trademarks 0f Facebook,

Fosrsquare in the registered trademarli cf Fsursquare Labo, Inc.

Deze software is gedeeltelijk gebaseerd op werk van de Independent JPEG Group.

De audiocoderingstechnologie MPEG Layer-3 en de patenten hierop worden onder licentie gebruikt van Fraunhofer IlS et Thomson.

DIT PRODUCT IS ONDERWORPEN AAN DE LICENTIE MPEG4 PATENT PORTFOLIO LICENSE VOOR PERSOONLIJK NIET COMMERCIEEL GEBRUIK DOOR EEN GEBRUIKER OM (I) VIDEO'S TE CODEREN VOLGENS DE NORM MPEG4 (o MPEG4 VIDÉO o) EN/OF

(II) MPEG4 VIDEO'S TE DECODEREN DIE DOOR EEN GEBRUIKER GECODEERD ZIJN IN HET KADER

VAN EEN PERSOONLIJKE NIET COMMERCIELE ACTIVITEIT EN/OF VERKREGEN ZIJN VAN EEN ERKENDE VIDEOHANDELAAR MLET TOESTEMING OM MPEG4 VIDEO'S TE LEVEREN. VOOR ANDER GEBRUIK IS GEEN LICENTIE VERLEEND OF IMPLICIET. U KUNT AANVULLENDE INFORMATIE VERKRIJGEN BIJ MPEG LA, L.L.C. RAADPLEEG HTTP://MPEGLA.COM

SD, SDHC, micro SD en de logo's microlDHC zijn handelsmerken van SD-3C, LLC

The Tmilter narre, logo, TwinerT, Tweet en Twiner bird zijn handelsmerken van TwiSer, Inc. in de Verenigde Staten en andere landen.

DIT PRODUCT IS ONDERWORPEN AAN DE LICENTIE VO-1 PATENT PORTEFEUILLE LICENTIE VOOR PERSOON EN NIET COMMERCIEEL GEBRUIK DOOR EEN GEBRUIKER OM (I) VIDEO'S TE CODEREN VOLGENS DE NORM VC-1 (oVO-1 VIDEO o) EN/OF (ii) VC-1 VIDEO'S TE DECODEREN DIE GECODEERD ZIJN DOOR EEN GEBRUIKER IN HET KADER VAN PERSOONLIJK NIET COMMERCIEEL GEBRUIK EN/OF VERKREGEN ZIJN BIJ EEN LEVERANCIER MET TOESTEMMING OM VC-1 VIDEO'S TE LEVEREN. VOOR ANDER GEBRUIK IS GEEN LICENTIE VERLEEND OF IMPLICIET. U KUNT AANVULLENDE INFORMATIE VERKRIJGEN BIJ MPEG LA. L.L.C.

RAADPLEEG HTTP://WWW.MPEGLA.COM

Wi-Fi, het logo Wi-Fi CERTIFIED, WPA, WPA2 en Wi-Fi Pralected Setup ziujn handelsmerken of gedeponeerde merken van Wi-FI Alliance.

Windows Media is een geregistreerd handelsmerk of handelsmerk van Microsoft in de Verenigde Staten en/of andere landen.

Alle andere namen van systemen, producten en diensten zijn handelsmerken of gedeponeerde merken van het respectieve eigenaren. De symbolen (TM)) of (R) worden in deze handleiding niet gebruikt.